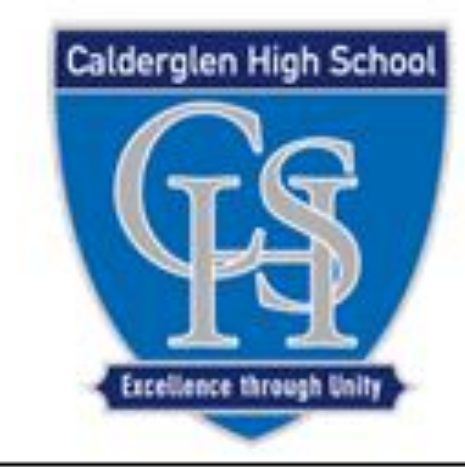

## **Calderglen High School Technology Department**

## CAD Commands Homework

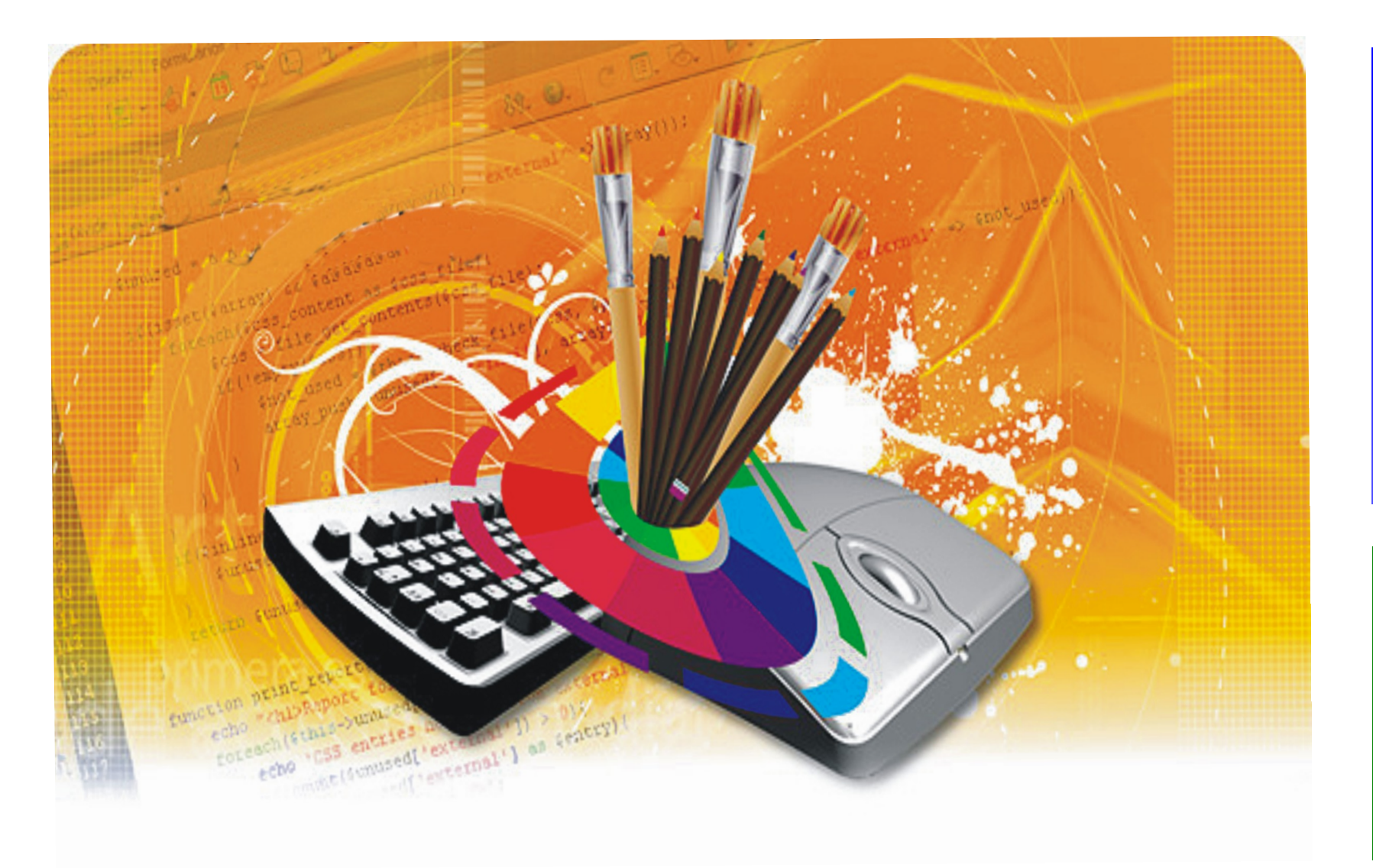

## Powerpoint 4 will help you with this section

Homework to be completed on time and returned in homework jotter.

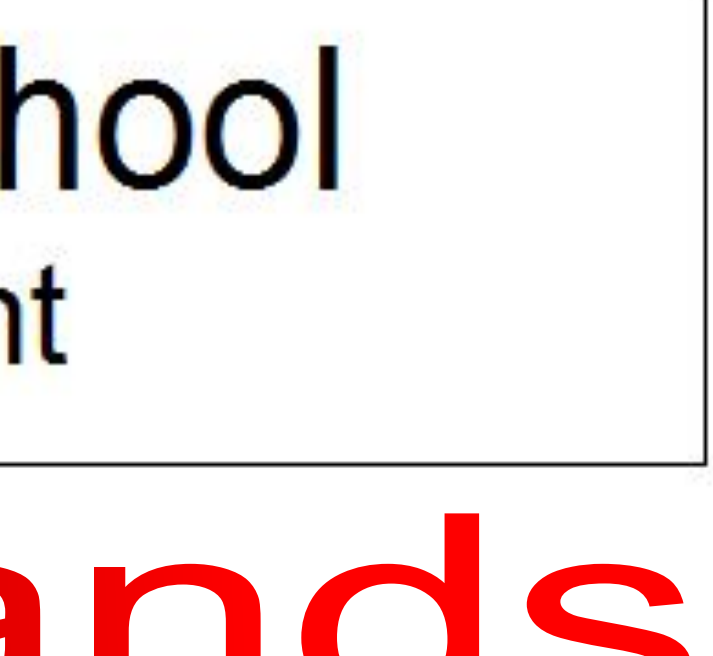

Drawings of a metal bodied torch are shown opposite. State the single CAD command that would be used to create the following details.

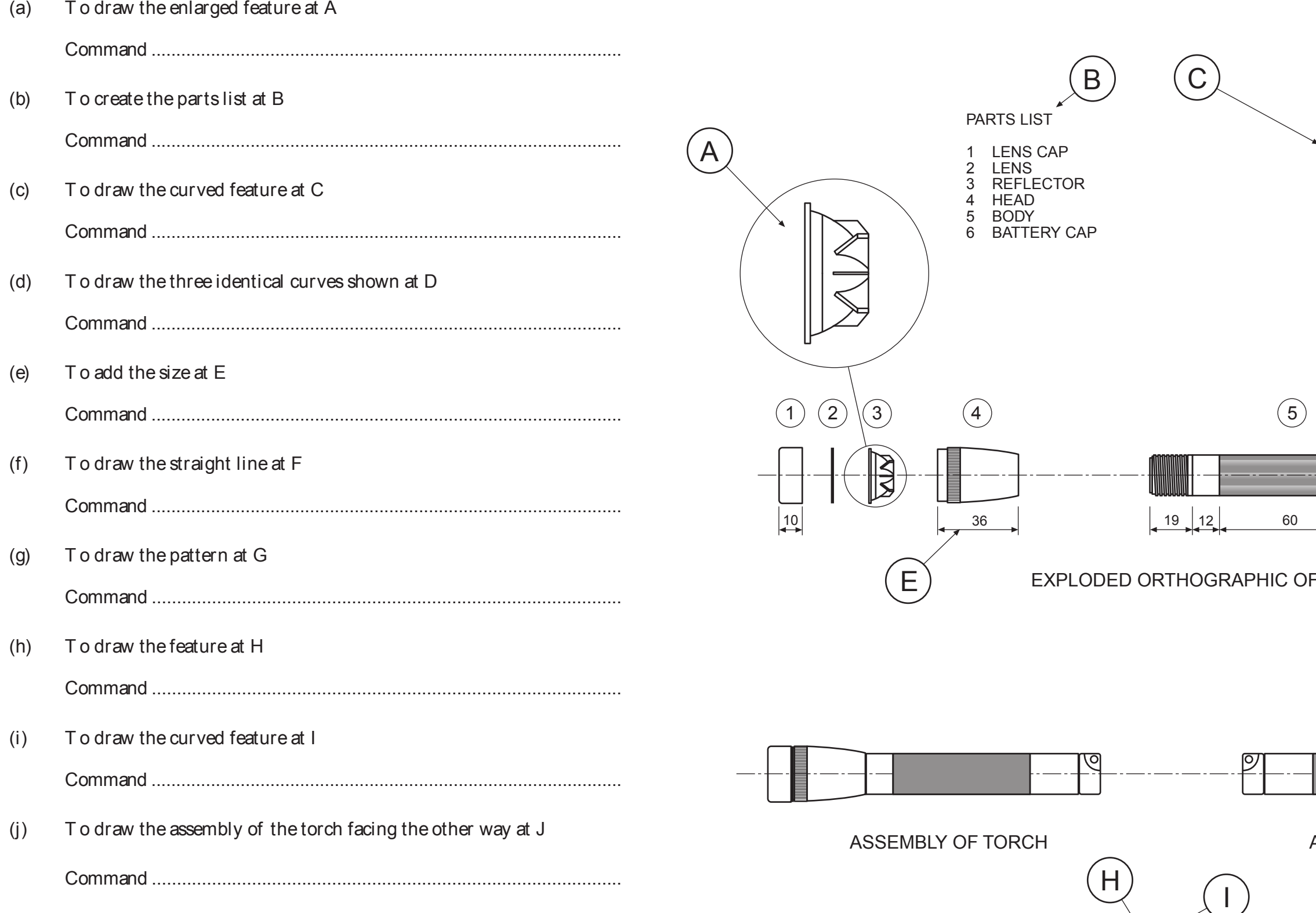

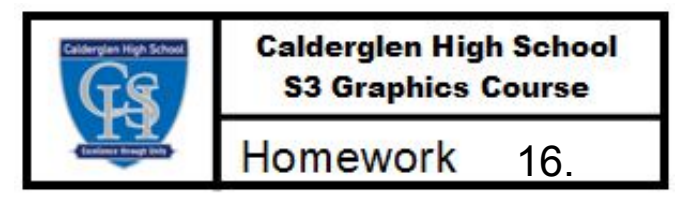

 $\blacktriangleleft$ 

ENLARGED PART DETAIL<br>OF BATTERY CAP

 $\bigoplus$ 

ASSEMBLY OF TORCH<br>facing the other way

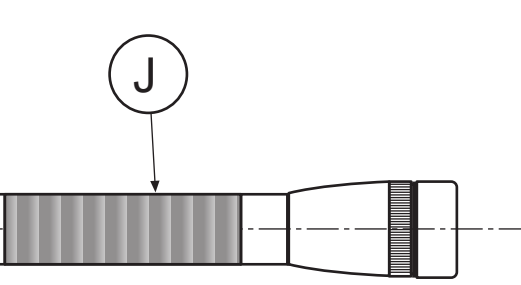

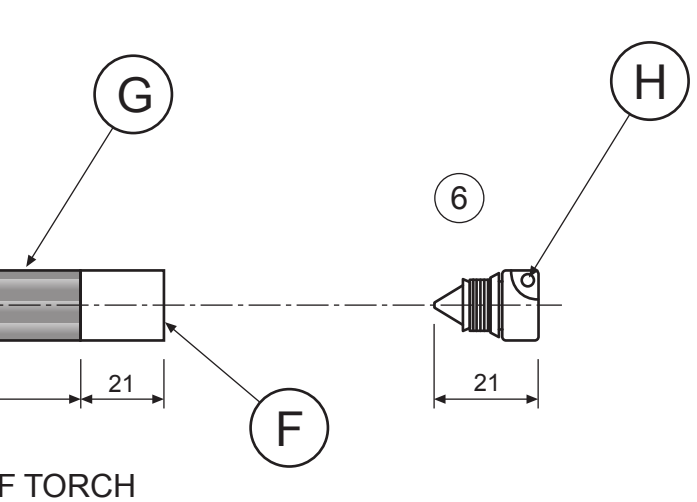

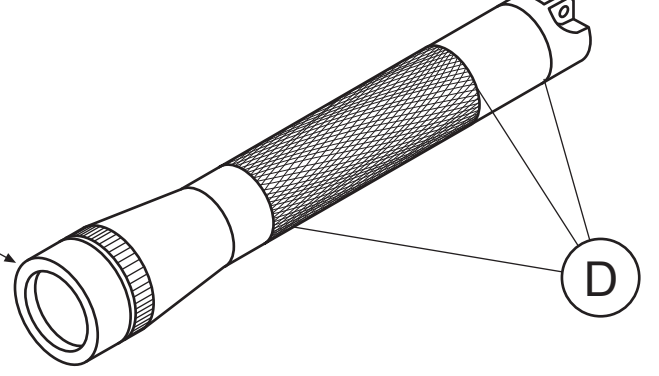

The use of CAD systems is now well established in many different industries that use graphics.

 $(a)$ Look at the features shown in Box A and, in the box provided, state the single CAD command that could be used to change the feature to what is shown in Box B.

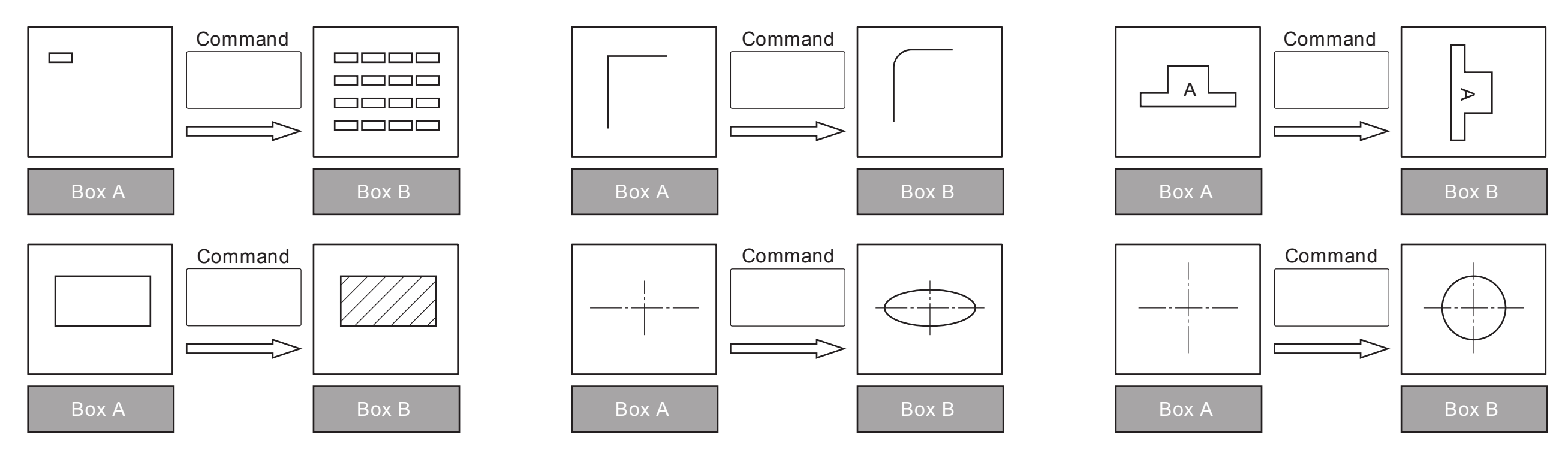

(b) State the names of two devices that could be used to obtain hard copies of drawings produced using a CAD system.

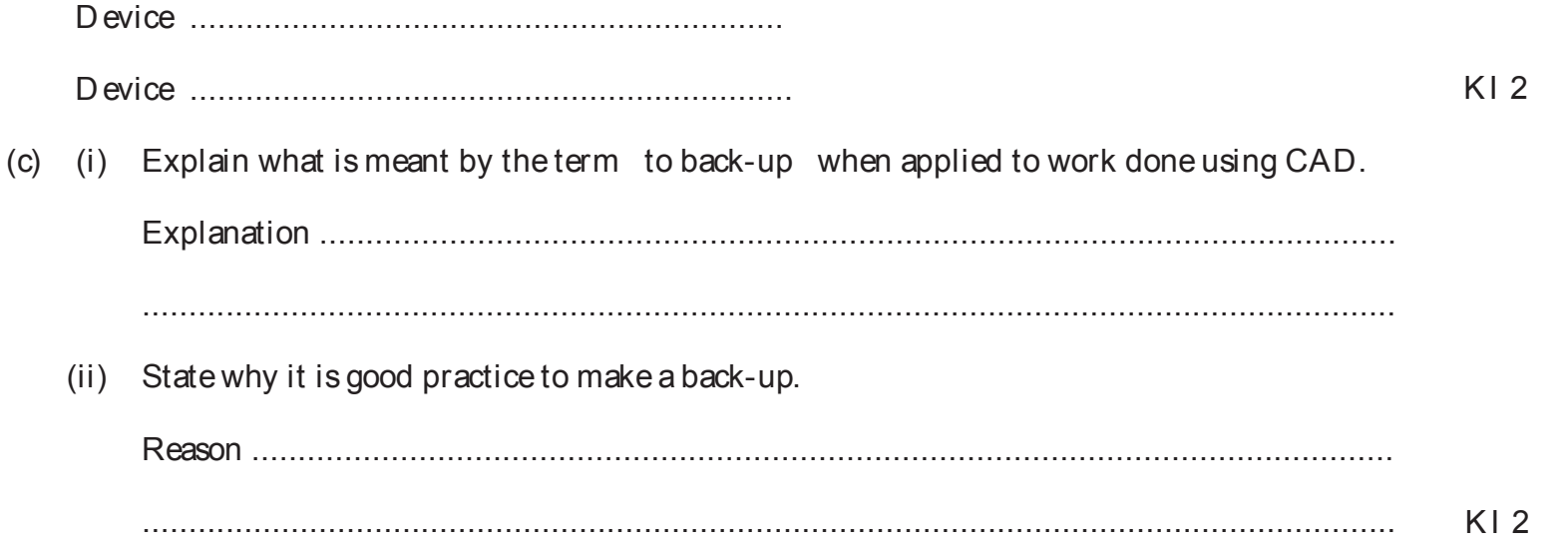

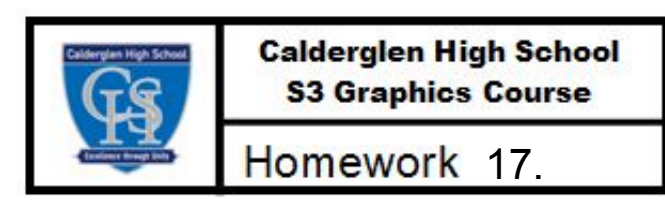

KI6

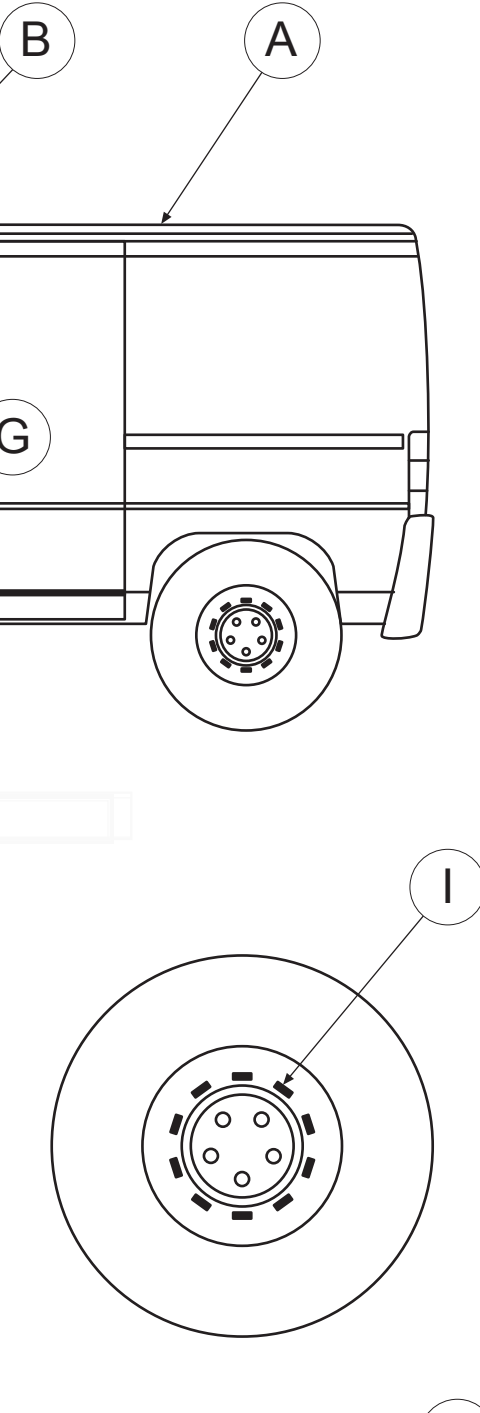

Enlarged Wheel $\left( \int \right)$ 

D rawings of a van are shown opposite. State the single CAD command that would be used to create the following details.

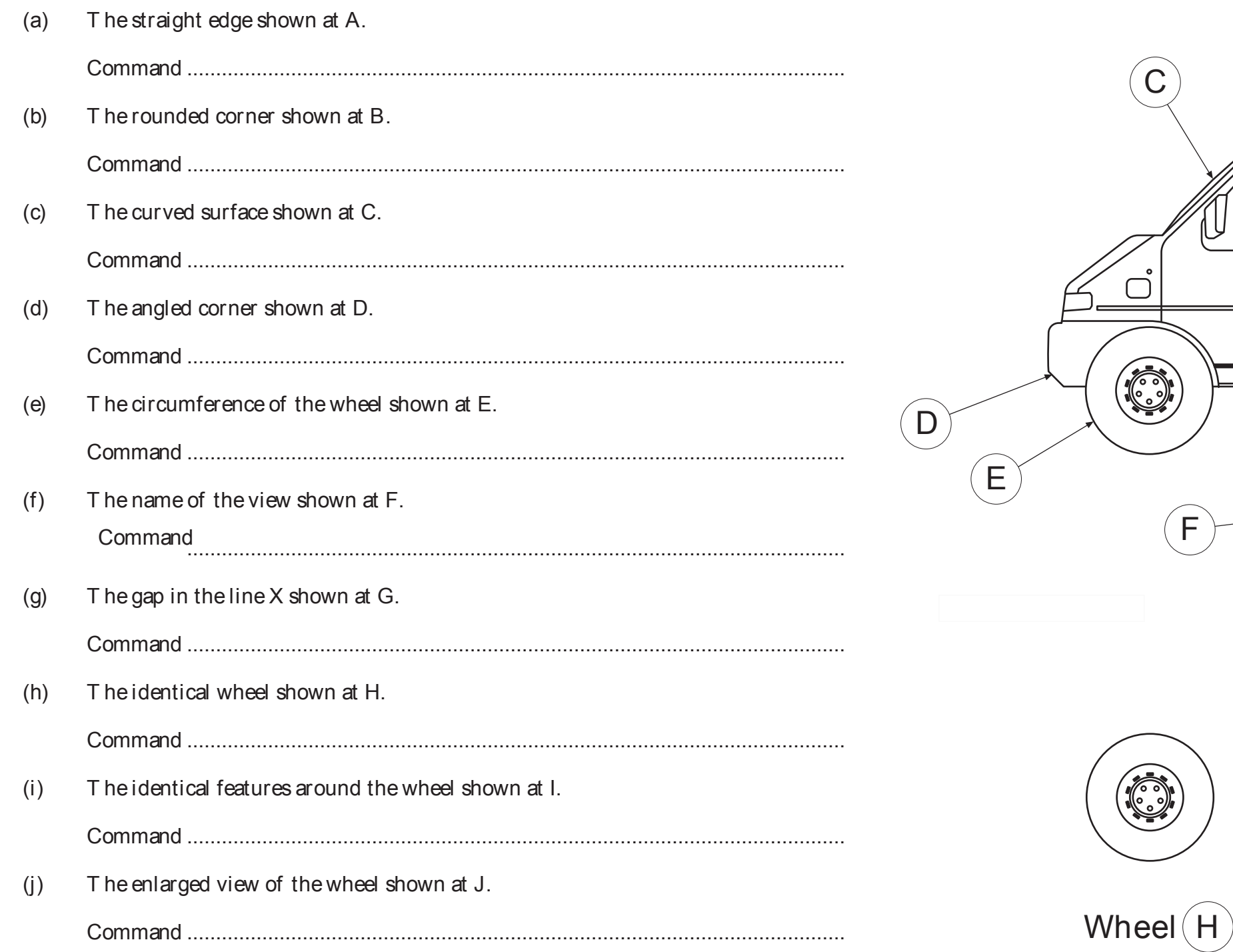

 $\left($ G

X

 $\mathbb{Q}$ 

 $\sqrt{\mathbb{Q}}$ 

Elevation

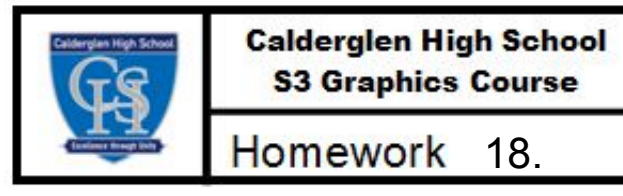

The following drawings show the results of applying 9 CAD commands. State the single CAD command used in each case.

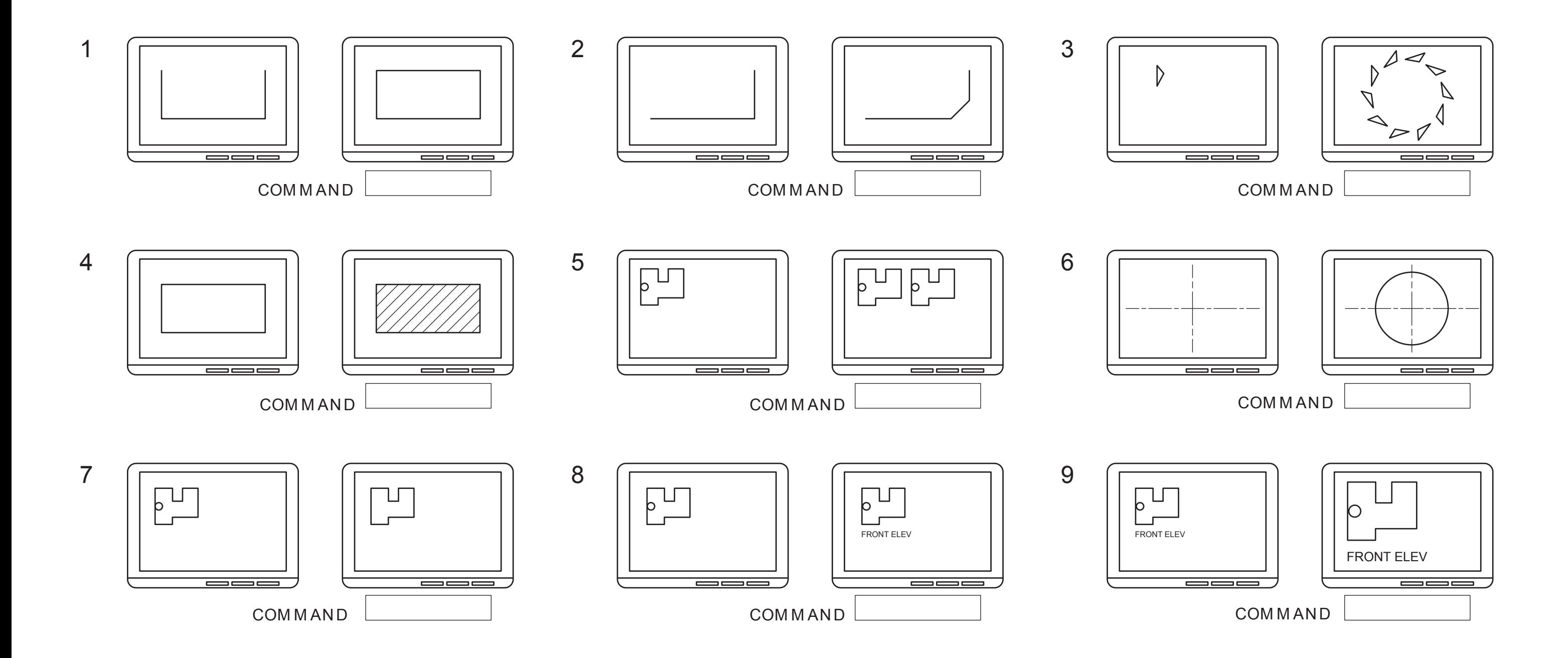

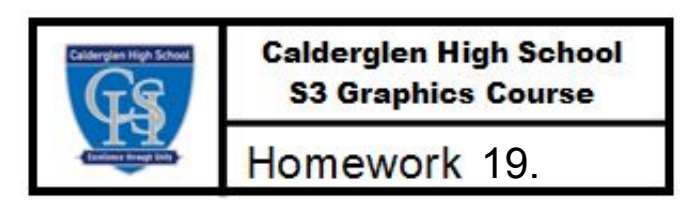